**Popular Electronics**<sup>®</sup> FEBRUARY, 1976

BY TERRY WALKER, ROGER MELEN, HARRY GARLA NO EO HALL

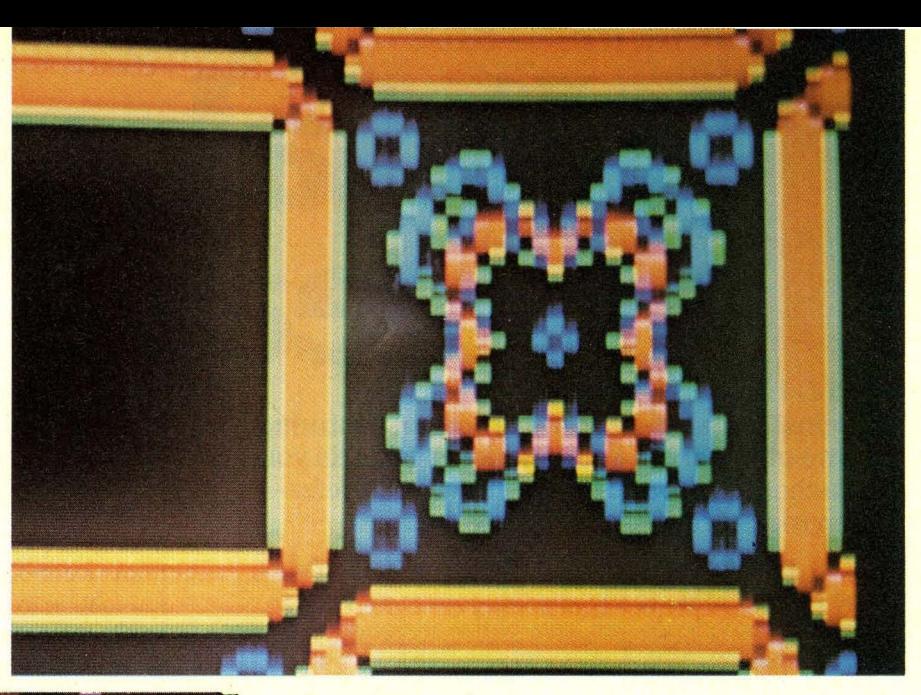

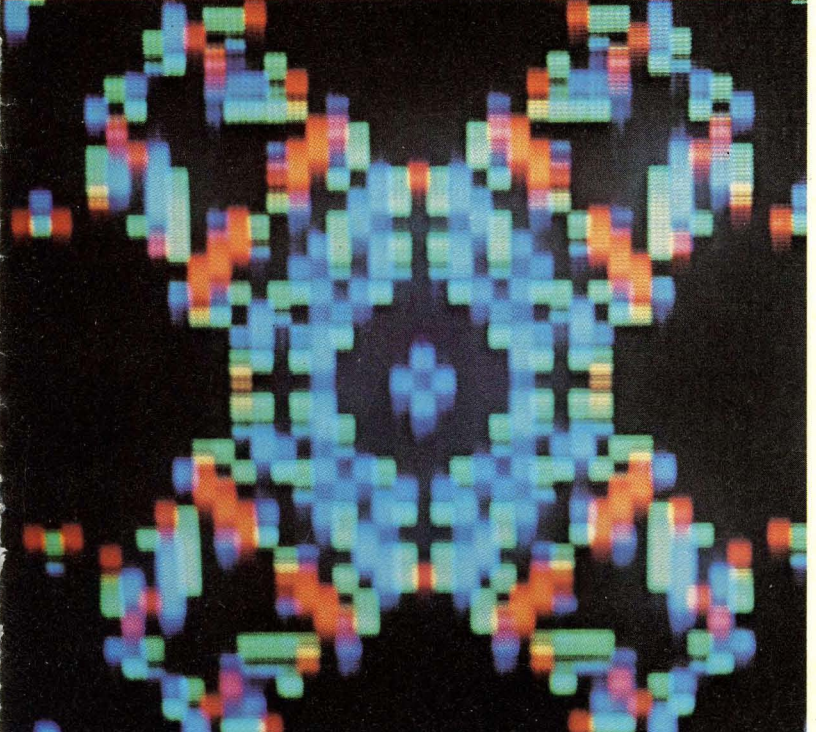

## **BUILD THE TV DAZ LEI**

*Unique computer accessory provides alphanumerics and graphics in full color.* 

HE TV DAZZLER provides versatile electronic coupling between a small home computer and a color TV set. It can be used to generate action games, animated displays, educational learning drills, graphs, even light shows-all in full color! The Dazzler is designed to plug directly into the Altair 8800 computer (POPULAR ELECTRONICS, Jan. 1975); however, since it uses direct memory access (DMA) to scan the computer memory, it can easily be used with many other computers. If a Teletypewriter is your only communications link with your computer, here is a chance to build this new concept incomputer peripherals at less than the

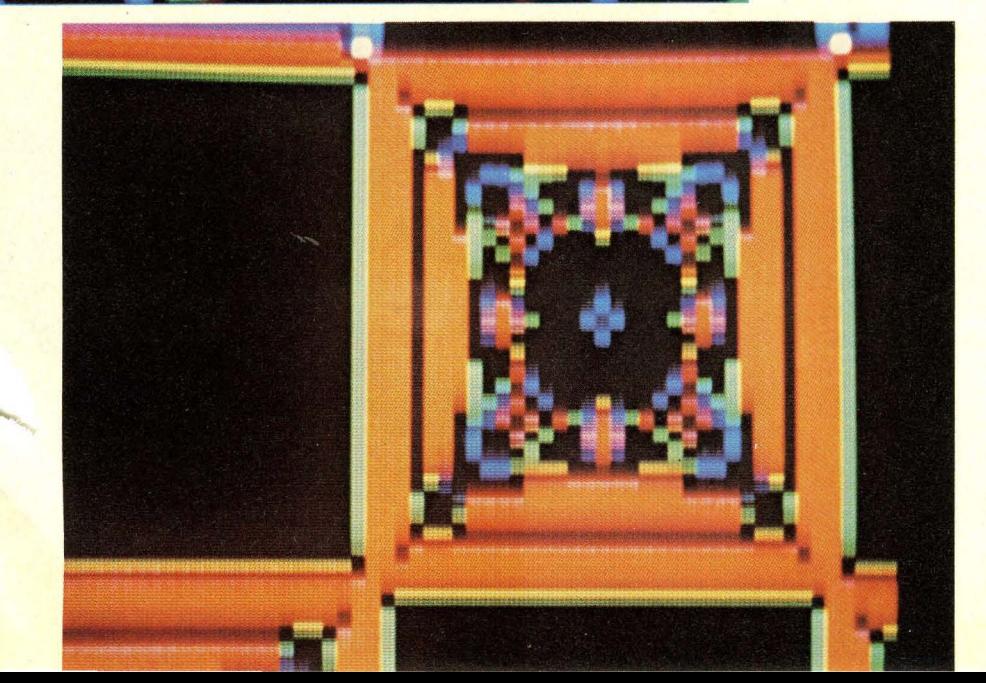

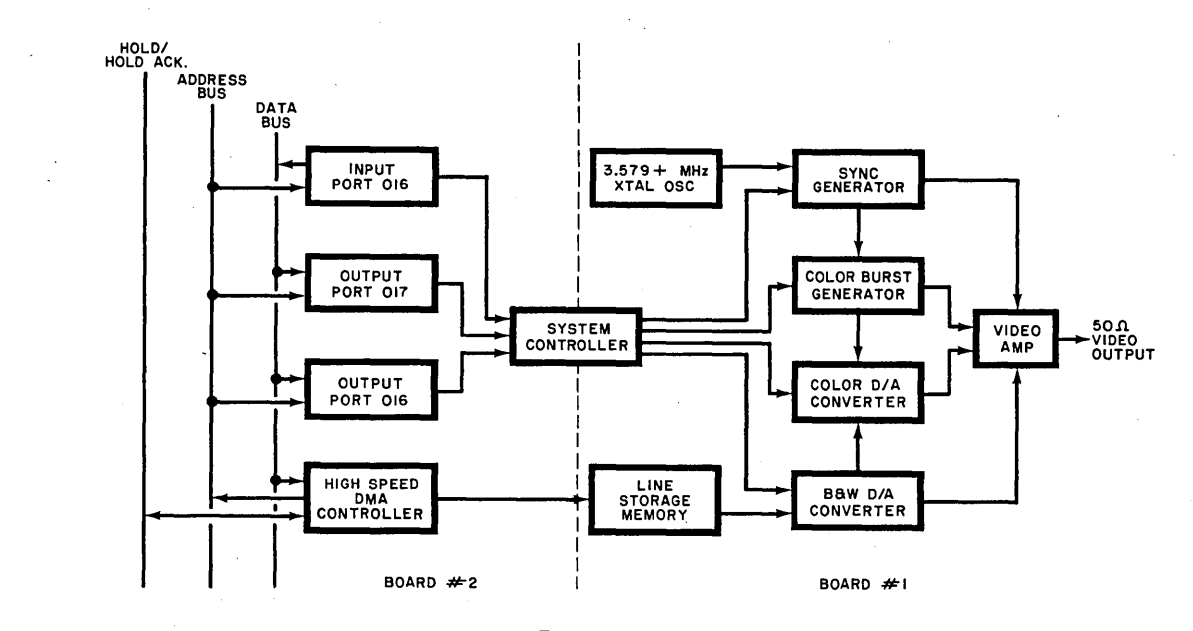

## **PARTS LIST**

- 
- 
- 
- 
- 
- CI7-9-35-pF variable capacitor SN7475N quadruple bistable latch R21-820 ohms
- 
- D2-1N5242B, 12-volt zener diode tive OR gate
- 
- $IC2, IC16, IC17, IC18—SN7410N triple$  NAND gate
- slave flip-flop IC47-SN74LS08N quadruple 2-input R28-680 ohms
- 
- $IC5, IC30—SN7430N$  8-input positive ter
- 
- 
- 
- IC11,IC12,IC31,IC32,IC49,IC50,IC52- Q2,Q3-2N3906 transistor shipped within the U.S. Partial kits are
- 
- tive NAND gate R5,R6,R7,R29-1200 ohms co, 1 First St., Los Altos, CA. 94022.
- C1 through C9,C18 through C25-0.1- $\mu$ F IC24-F3342DC 64 x 4 MOS shift register R8,R10-9100 ohms disc ceramic capacitor (Fairchild) 89–18,000 ohms
- C10,C11,C26,C27-47- $\mu$ F, 20-volt tan- IC26-SN74151N 8-line to 1-line data R11-7500 ohms
- talum capacitor selector selector R12-15,000 ohms<br>C12-330-pF disc capacitor IC34,IC46,IC54-SN74175N quadruple R13-62,000 ohms IC34,IC46,IC54-SN74175N quadruple R13-62,000 ohms C13-680-pF disc capacitor D-type edge-triggered flip-flop RI4-30,OOO ohms
- CI4,CI5,CI6-470-pF disc capacitor IC36,IC53,IC55,IC61,IC63,IC64- R15 through R20-13,OOO ohms
- D1—1N914 silicon diode IC38—SN7402N quadruple 2-input posi-<br>D2—1N5242B, 12-volt zener diode tive OR gate R23—330 ohms
- IC1,IC37--LM340-5.0, 5-volt regulator IC41-SN74LS10N triple 3-input positive R24-220 ohms<br>IC2,IC16,IC17,IC18--SN7410N triple NAND gate R25-51 ohms
- 3-input positive NAND gate IC44-SN74LS30N 8-input positive R26-100 ohms IC3,ICIO-SN7473N dual J-K master- NAND gate R27-22 ohms
	-
	- OR gate IC57-SN7495N 4-bit universal shift regis-<br>C5, IC30-SN7430N 8-input positive ter XTAL-3.579545 MHz
- IC6,IC23,IC42,IC43-SN7474N dual register mounting hardware
- D-type edge-triggered flip-flop IC60,IC62-SN7483N 4-bit binary full Note: The following are available from IC7,ICI9,IC35,IC40,IC48--SN7404N hex adder Cromemco, 1 First St., Los Altos, CA
	-
	-
	-
	-
	-
	-
	-
	-
	-

- 
- 
- 
- 
- 
- 
- 
- 
- 
- 
- 
- IC4,IC21,IC56-SN7432N quad 2-input positive AND gate R30,R31,R32-500-ohm trimmer poten-
	-
	- NAND gate IC58,IC59,IC65,IC72,IC73-SN74LSO4N Misc.-IC sockets (74), heat sinks (2),
- inverter IC66,IC67,IC74-SN7405N hex inverter 94022: complete set of parts less IC soc-IC8,IC22,IC25,IC39,IC51-SN7408N with open collector kets at \$195; with IC sockets at \$215, quadruple 2-input positive AND gate IC68,IC69,IC70,IC71—SN74367 hex tri-<br>29.IC14.IC15.IC28—SN7400N quad-<br>29.IC14.IC15.IC28—SN7400N quad-<br>29.IC14.IC15.IC28—SN7400N quad-IC9,IC14,IC15,IC28-SN7400N quad- state buffer California residents please include sales ruple 2-input NAND gate QI-2N3904 transistor tax. Prices include postage for orders SN7493N 4-bit binary counter Following resistors are 5%, 1/4 watt: not available. The schematic and foil pat-IC13,IC27,IC33,IC45-SN74157N quad- RI-150 ohms terns are available *free of charge* by ruple 2-input data selector R2,R3—1000 ohms sending a stamped \(for 3 oz.) self-ad-<br>
20,IC29—SN7420N dual 4-input posi- R4—470 ohms sending a stamped \(for 3 oz.) self-ad-<br>
dressed 9" by 12" envelope to Cromem-IC20,IC29-SN7420N dual 4-input posi- R4-470 ohms dressed 9" by 12" envelope to Cromem-

*Fig.* 1. *Board* 1 *of the Dazzler contains an NTSC color TV signal generator with output through a 50-ohm line. Board* 2 *communicates with the computer and modulates the, TV signal.* 

cost of a black-and-white terminal; and you do not need an RS-232 interface. The Dazzler can be built for less than \$200.

If you use your computer for business or accounting, the Dazzler can display multi-colored graphs of stored data. It can also be used to display a picture produced by the Cyclops solid-state camera (POPULAR ELEC-TRONICS, February 1975). With the Cyclops picture either processed or unprocessed, the system can be used for security purposes, pattern recognition tests, and measurement and control of processes.

**How It Works. A** block diagram of the Dazzler is shown in Fig. 1. Most of the components on board #1 are used to generate a conventional NTSC (National Television Standards Committee) color video signal. The circuit is terminated in a 50-ohm, 1-volt output This signal can be used to drive the

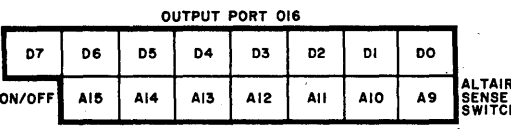

STARTING ADDRESS OF PICTURE IN MEMORY video amplifier of a color set or to modulate a class-l TV device connected to the set's antenna terminals (using a locally unoccupied channel).

The components on board #2 are used to communicate with the computer, with a high-speed DMA controller

output Port 017

*Fig.* 2. *Configuration*  ALTAIR 8800 *of the data bits*  g~~~~HES *at output port 016.* 

as the basis. The controller issues a "hold" command when it is ready to access the computer memory. When the computer is ready, it issues a "hold acknowledge" command and the DMA begins operation.

Communication between the Daz-

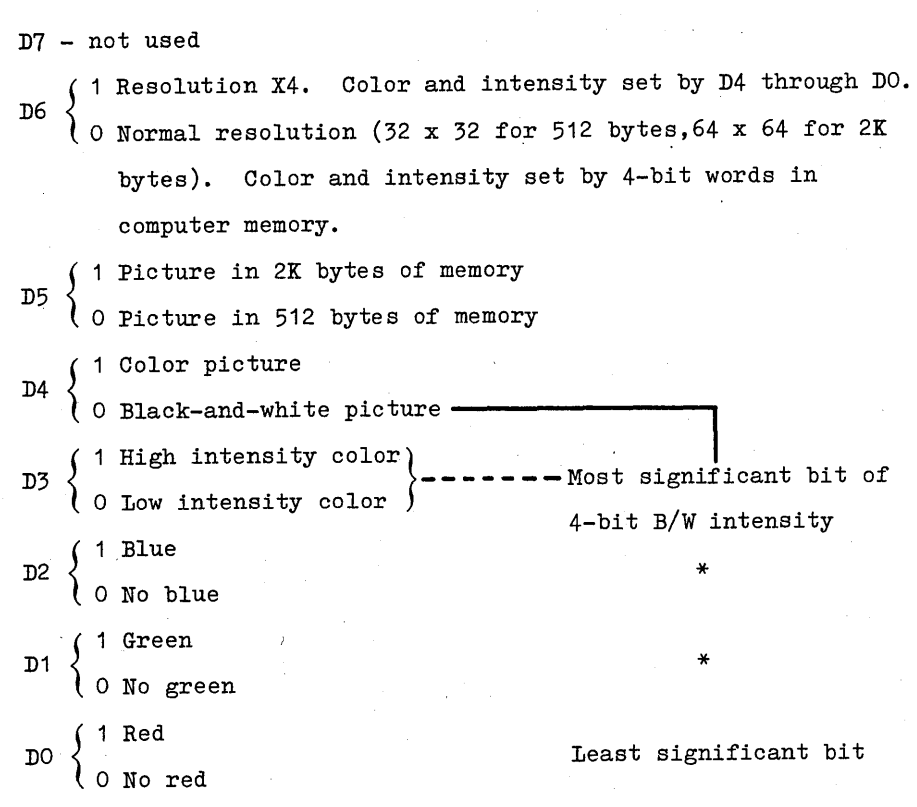

*Fig.* 3. *The states of seven data bits at output port 017 determine resolution oj TV picture and either chroma or monochrome parameters.* 

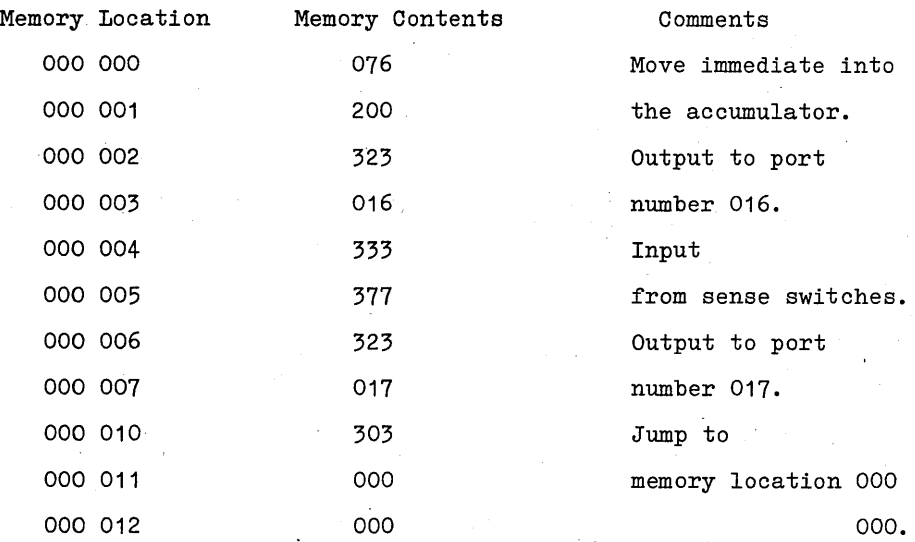

*Fig.* 4. *A test program" to be used on the TV Dazzler.* 

zler and the host computer is through output ports 016 and 017 and input port 016. One bit of output port 016 is used to turn the Dazzler on and off, and the remaining seven bits are used to set the starting address of the picture in the computer memory. The organization of output port 016 is shown in Fig. 2.

Output port 017, whose organization is shown in' Fig. 3, is used to set the format of the TV picture. Note that bit D7 is not used. Bit D6 is used to set normal resolution (32 x 32 for 512 bytes or 64 x 64 for 2K bytes) or 4X resolution (64 x 64 for 512 bytes or 128 x 128 for 2K bytes). Bit D5 sets the amount of computer memory, starting at the location given to output port 016, allocated to the picture. When 512 bytes are selected, the computer memory must have an access time of at least one microsecond. When 2K bytes are used, the memory must have an access time of at least 500 nanoseconds.

Bit D4 is used to select either a black-and-white or color display. In the 4X resolution mode (D6 at a 1), bits D3 to DO are used to set the color of the display when in the color mode or the intensity when 04 is in the blackand-white mode. Bits 03 to DO are not used in the normal resolution mode.

Only two bits of input port 016 are used. When bit D7 is a 1 (high), it indicates that the Dazzler is enabled (bit 07 of output port 016 actually performs the enabling), while bit 06 goes low to indicate an end of frame. This latter bit is useful when changing frames in rapid succession.

To generate a TV picture with the Dazzler, the information that the Dazzler reads from the computer memory must be properly formatted. In the 4X resolution (output port 017, bit 06 high), each point on the TV screen is controlled by just one bit in the computer memory. This bit turns its corresponding point in the picture on or off. The color or intensity of that frame of the picture is set by bits 03 through DO of the control word at output port 017. To get full color in the 4X mode, multiple frames of different colors must be interleaved.

In the normal resolution mode (output port 017, bit D6 low), the color and intensity of each point on the screen is controlled by a four-bit "nybble" in the computer memory. Two points of the picture are thus encoded in each byte of the computer memory. For this reason, a 64 x 64 picture requires 2K of

POPULAR ELECTRONICS

38

## **THE GAME OF LIFE**

One of the most fascinating uses of the Dazzler is in playing what is known as "The Game of Life." (See Scientific American, October 1970, p 120; February 1971, p 112; April 1971, p 116.) The game is started by entering the program shown below. (A paper tape of the program is available for \$15 from Cromemco, 1 First St., Los Altos, CA 94022.) Then a colony of cells is entered to appear on the TV screen on a 64 x 64 grid.

Each cell in the colony has eight possible neighbors, as shown at right. The evolution of the colony proceeds according to a fixed set of rules invented by John Conway at the University of Cambridge. Every cell with two or three neighbors will survive to the next generation. Every cell with four or more neighbors dies from over-population. Every cell with one neighbor or no neighbors dies from isolation. Every cell with exactly three neighbors is a birth cell-a new cell is born here in the subsequent generation.

In the Dazzler version of The Game of Life, blue represents life; birth generates a green cell; and death is shown in red. There are many surprises to be found in the game. Some colonies survive and prosper; others reach a stable state-neither growing nor lessening. Other colonies fade from existence. Some colonies, known as "gliders" sail across the screen and can be devoured by other colonies in the process.

The full-color illustrations on the first page of this article are actual photos of a TV screen several generations into a Life program.

The initial colony of cells is drawn on the TV screen using ASCII keyboard inputs as controls. Control A deposits a cell of life on the screen. Controls N, 0, P, and H step the cursor up, down, right, and left, respectively. Once the initial colony is complete, Control D is initiated to start the game.

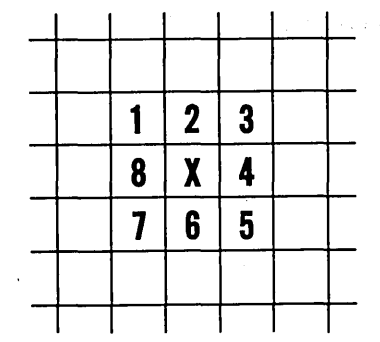

*Each cell has* 8 *possible neighbors.* 

*Program for Game of Life* is *below.*  DAZZLE-LIfE PR0GRAM (L0ADS BEGINNING 000 000, RUNS fR0M 000 000>

0CTAL·LISTING (000 000 = 061, 000 001 = 000, 000 002 = 010 ETC. >

**FEBRUARY** 1976

memory storage. The lowest order (DO) bit determines ifthe display is red, D1 is green, D2 is blue, and D3 determines either a high- or low-intensity color. In black and white, these four bits are used to determine one of 16 shades of gray.

**Construction.** The Dazzler consists of two adjoining pc boards that plug directly into the Altair-8800 bus connectors. The video output is taken from a pad on board #1. The schematics, etching and drilling guide and component placement diagram for the boards are too large for reproduction here. They can be obtained FREE by sending a stamped, self-addressed 9" by 12" envelope to Cromemco, 1 First St., Los Altos, CA 94022. (These items are also included with each kit as mentioned in the Parts List.)

In assembling the pc boards, note that all components are mounted on one side of the board, with all soldering on the opposite side. The sides to be soldered are those on which the foil marking can be properly read. Platedthrough holes assure contact on the component side. If desired, sockets can be used for mounting the IC's. When soldering, use a low-wattage iron and fine solder. Inspect your work to make sure you have no solder bridges.

Because portions of the Dazzler operate at very high frequencies, it is important that all components be mounted close to the pc board. Be sure to use components that meet the required specifications-some untested IC's may not have the required switching speeds.

There are 36 IC's on board 1, plus the color crystal oscillator, and associated passive components. A heat sink is used for IC1, the 5-volt requlator on board  $#1$ . When mounting the color-burst crystal, use a small length of wire soldered from the metal case of the crystal to the ground foil immediately above the case. This reduces noise pickup.

One of the center dual in-line positions in the bottom row of board #1 is used for board-to-board interconnections rather than an IC.

There are 37 IC's on board #2. One dual in-line position is left open for interconnections. To connect the two boards, use sixteen 8" lengths of insulated wire (or a 16-conductor flat cable).

The two boards are attached using %" spacers at each corner hole, with

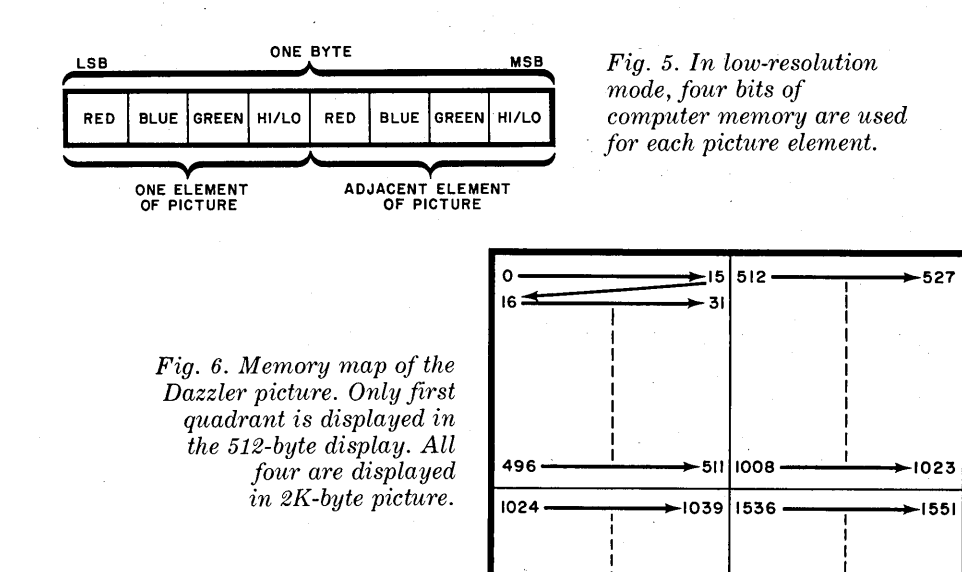

the component side of one facing the soldered side of the other. The two are separated by exactly the same distance as two adjacent connectors on the Altair bus.

Check-Out. Check for solder bridges and proper component orientation. Facing the component side of a board, pin 1 of each IC should be at the lower left. Check the interconnections between the boards.

Turn off the power to the Altair and then insert the Dazzler into adjacent sockets on the bus line. Using a length of coaxial cable, connect the Dazzler video output (ground the coax braid to

the adjacent ground foil) to the video input and signal ground of your color TV receiver. The connection can usually be made at the input to the video amplifier, with a switch to select the normal input or the Dazzler input.

1520 • 1535 2032 • 2047

Tune-Up. The Dazzler is activated and deactivated by software control. The simple program shown in Fig. 4 will turn the Dazzler on and display a picture that is stored starting at location zero in memory (DO through D6 of output port 016 at zero). This short program also allows sense switch control of the word sent to output port 017. The sense switches are labelled

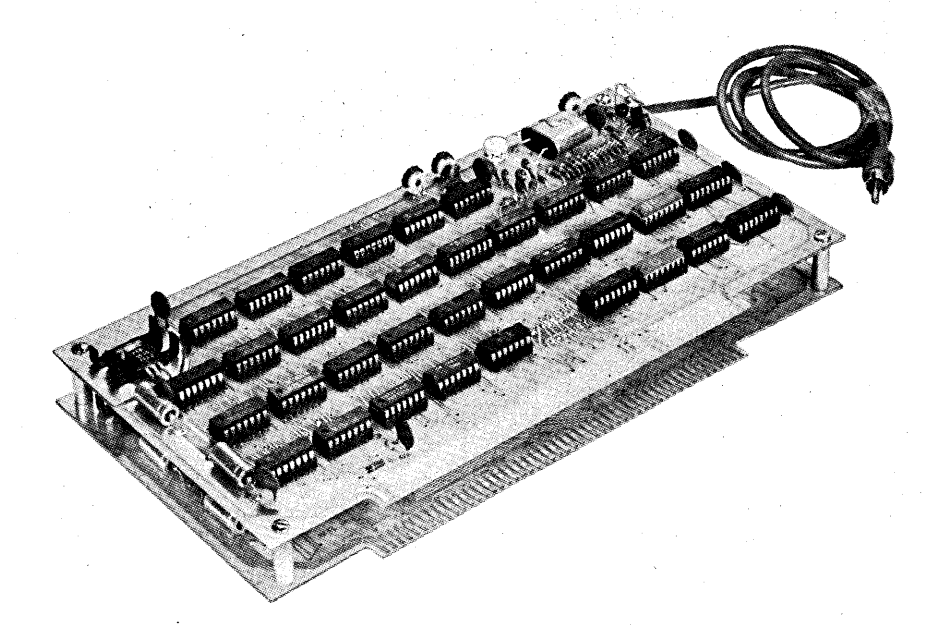

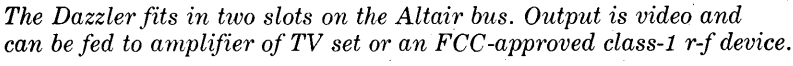

A8 through A15 on the front panel of the Altair.

Load from the program in Fig. 4 into the Altair from the front panel, examine zero and run the program beginning at location zero in memory. (Be sure all sense switches are down.)

With the color TV set operating and the Altair "running", raise sense switch  $A12$  and note that a colorful quilt-like pattern appears on the screen. Potentiometer R30 (bias) on board 1 of the Dazzler acts as a horizontal hold control and should be adjusted to obtain a stable picture.

Raise sense switches A<sub>10</sub> and A<sub>11</sub>, and adjust capacitor  $C17$  on board  $#1$ for the most saturated blue on the screen. Now put A10 down, raise A9, and adjust R32 for the most saturated green color. Finally, setA9 down, raise AB, and adjust R32 for the most saturated red color.

Dazzler Software. When writing programs for the Dazzler, it is important to remember that the TV picture is stored as a specially coded sequence in the computer memory. The Dazzler simply interprets this code to form the TV image.

Two different codes are used depending on whether the Dazzler is in the low-resolution or high-resolution mode. This is determined by the control word at output port 017. In the low-resolution mode, four bits of computer memory are used to code each element of the picture (Fig. 5). Either a  $32 \times 32$  or  $64 \times 64$  element picture can be displayed. The latter is organized as quadrants within the computer memory as shown in Fig. 6.

In the high-resolution mode, each bit of memory is used either to turn on

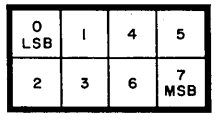

*Fig. 7. In high-resolution mode, each memory byte is used to represent* 8 *picture elements.* 

(bit=1) or off (bit=0) a single memory element. The control word output to port 017 is used to set the picture color. Figure 7 shows how one byte of memory is divided up to control eight elements of the picture. In this mode, either a 64 x 64 element picture using 512 bytes or a 128 x 128 element picture using 2K bytes can be displayed on the screen.  $\qquad \qquad \diamond$ 

POPULAR ELECTRONICS

40